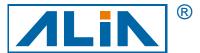

## **ALIATEMP**

# Temperature Transmitter ATT1000 Series

## **Operation Manual**

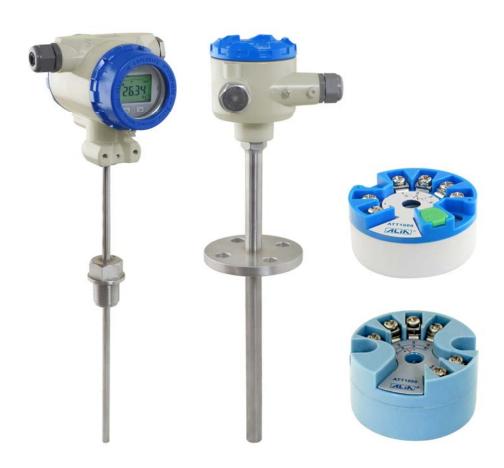

 $\epsilon$ 

### Index

| troduction                                          | 3 |
|-----------------------------------------------------|---|
| oecifications                                       | 3 |
| riring Diagram                                      | 3 |
| 3.1 Type B / C / D                                  | 3 |
| arameters & Calibration                             | 3 |
| 4.1 Converter parameters (setting by ALIA software) |   |
| 4.2 Converter parameters (HART communication)       | 6 |
| 4.2.1 HART settings                                 | 6 |
| 4.2.2 Keypad                                        | 6 |
| perational Flowchartperational Flowchart            | 7 |
| opendix 1 ALIA HART Flowchart                       | { |

#### 1. Introduction

ATT1000 is applicable to hot resistance (RTD), thermocouple (TC) and linear resistance ( $\Omega$ ). It converts input signal into 4-20 mA output and equipped with HART communication function. The smart temperature transmitter is updated to compact transmitter as it's inside temperature sensor's junction box. It can be installed at site in the following ways: horizontal, vertical, wall mount, 2" bracket mount (If equipped with LCD, it can display in local indication).

#### 2. Specifications

- Supply power: DC12V-32V
- Output signal 4-20 mA with HART protocol communication (2-Wire); HART communication won't influence 4-20 mA analog output
- Controlled remotely by operator and PC configuration software
- Signal stability: 0.01 °C (RTD), 0.1 °C (E J K N T), 0.2 °C (B R S)
- Output accuracy: 0.1 °C (RTD0), 0.5 °C (E J K N T), 1.0 °C (B R S)
- · Cold junction compensation:

Cold junction compensation type can be chosen from the circuit board that has HART function via software: disable cold junction compensation, enable internal cold junction compensation, enable external cold junction compensation. If "external cold junction compensation" is chosen, PT100 should be connected. So it's recommended to choose internal cold junction compensation. Default one is internal cold junction compensation.

For common circuit board, cold junction compensation can be changed via special software. Generally it's defaulted, there is no need to change it.

- Damping: 0-32 s
- · Data refresh rate: 2 times/s
- Stability: ±0.1%/year
- Working temperature: -40 °C~85 °C (LCD working temperature: -20 °C~70 °C)
- Mechanical vibration resisting: 10-60 Hz, 0.21 mm sine wave
- RF interference resisting: IEC61000-4-3, 20 V/M, 80-1000 MHz
- Alarm current: 3.9 mA or 22 mA

#### 3. Wiring Diagram

#### 3.1 Type B / C / D

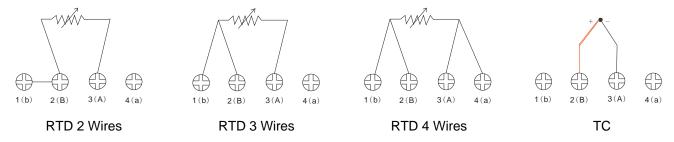

#### 4. Parameters & Calibration

There are two kinds of circuit boards for ATT1000: one is equipped with HART function (but no display) and configured by ALIA Unique software; the other one is equipped with HART function (either display / no display) and configured by HART software. The following is to introduce parameter settings of there two circuit boards.

#### 4.1 Converter parameters (setting by ALIA software)

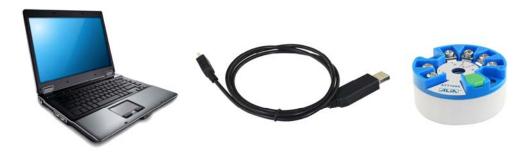

If ALIA software and driver are installed, connect temperature transmitter and computer with USB cable, and supply 24 VDC to temperature transmitter. Upon opening the software, select the correct comport in option **Step 1** and click OPEN.

#### Temperature Transmitter Config Tool Step1 - Select Serial Port Step2 - Real-time Monitoring Step3 - Temperature Modification If there's any error of Please select COM as "Device the PV, for example, Manager - Ports - SiliconLab CP210x" PV Temperature: °C real temperature is 20 °C, and the COM7 transmitter gives 20.1 °C, enter -0.1 in the Start Stop Modify edit box, then press Open Step4 - Configuration Step5 - Loop Current Trim Special sensors like Pt1000, WRe are custom 4mA 20mA Calibrate Pt100 Sensor: Real Cur: °C Unit: Step6 - Loop Current Test 1 Decimal: digits @ 3.9 mA @ 16 mA Choose one of the @ 4 mA @ 20 mA Zero: 0 c radio boxes or enter a target value into Test Ohter edit box. Then press Test, to fix the @ 8 mA © 20.8 mA 200 °C Span: current. Press Exit to @ 12 mA leave the test mode. Exit Clear The Alarm Current has Upload Download two options: 3.9mA Get AlarmCur Set AlarmCur 3.9 mA 20.8 mA and 20.8mA.

#### Configuration software main interface

Click Start in Step 2 to achieve real-time monitoring. PV temperature can be displayed on line.

If there is a slight error between the displayed temperature value and the actual temperature value, please enter the error into **Step 3** and click Modify to complete the temperature calibration.

#### For example:

If there's any error of the PV, for example, real temperature is 20 °C, and the transmitter gives 20.1 °C, enter-0.1 in the edit box, then press modify.

Click Upload in **Step 4** to read transmitter's parameter settings. If parameters such as sensor type, range, decimal, zero and span settings are to be modified, it can be achieved by clicking Download after the modification.

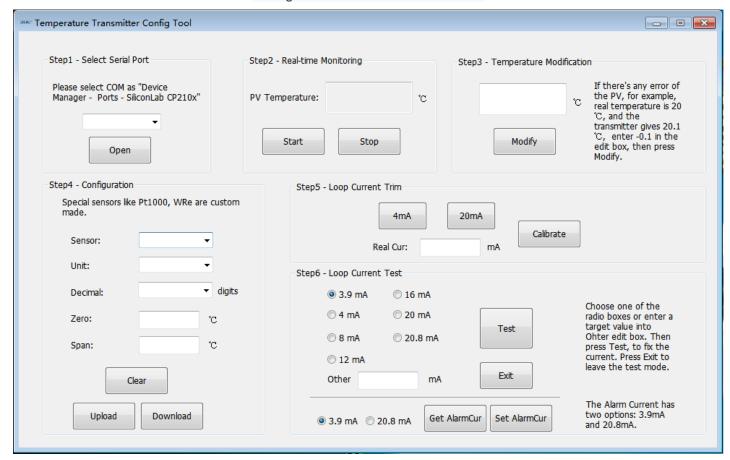

**Step 5** is Loop current trim. Select 4 mA or 20 mA and connect a standard ammeter with 24V circuit in series. 4 mA or 20 mA current calibration can be completed by entering the actual current value which displayed on the standard ammeter into Real Cur and clicking Calibrate.

#### For example:

When calibrating 4 mA current, the current value measured by standard ammeter is 3.9 mA. 4 mA current calibration can be done by entering 3.9 mA into Real Cur and clicking Calibrate.

**Step 6** is Loop current test. The transmitter can be forced to output the corresponding current value by selecting different current values or inputting the desired value (3.9-20.8 mA) in Other and click Test. This interface is mainly used to verify the accuracy of 4-20 mA output of the transmitter. Click Exit to exit current simulation function.

There are also alarm options. You can set to 3.9 mA or 20.8 mA, but the lower limit is fixed to 3.9 mA.

#### Notes:

- 1. Store and use it in a suitable location, the temperature ranges between -25 °C~85 °C and humidity should be less than 80%
- The USB communication cable used by the host computer is customized by ALIA. Do not use other communication cables to connect the module.
- 3. Since this product does not have display, the unit defaults to °C.
- 4. Real-time monitoring in Step 2 has to be stopped if do step3 to Step6.

#### 4.2 Converter parameters (HART communication)

#### 4.2.1 HART settings

For the circuit board with HART function, parameters can be set remotely by operator and PC configuration software

#### **Procedures:**

1) Sensor type:

There are 14 kinds of RTD: PT50 a=391, PT100 a=385, PT100 a=391, PT100 a=392, PT1000 a=385

Note: a=385 means 0.385  $\Omega$ /°C, the others are the same. "a=385" is commonly used.

There are 12 kinds of thermocouples: E, J, B, K, N, R, S, T.....

#### 2) RTD wire

If sensor type is chosen as RTD, you may have three options: 2-wire, 3-wire, 4-wire. Connection of sensor and circuit board will vary if RTD wire changes.

3) TC cold junction compensation

If sensor is chosen as TC, cold junction compensation should be set: No Cold Comp., Ext Cold Comp., Int Cold Comp. usually it's Int Cold Comp..

- 4) Set display unit and range of 4-20 mA
- 5) Damping (0-32 s)

#### 4.2.2 Keypad

| Name | Button | Function                                                     |
|------|--------|--------------------------------------------------------------|
| SET  | SET    | Enter interface; save parameters; shift to next menu         |
| MOVE | >      | Move cursor to the right                                     |
| UP   |        | Increase numerical value and change decimal point's position |

#### 5. Operational Flowchart

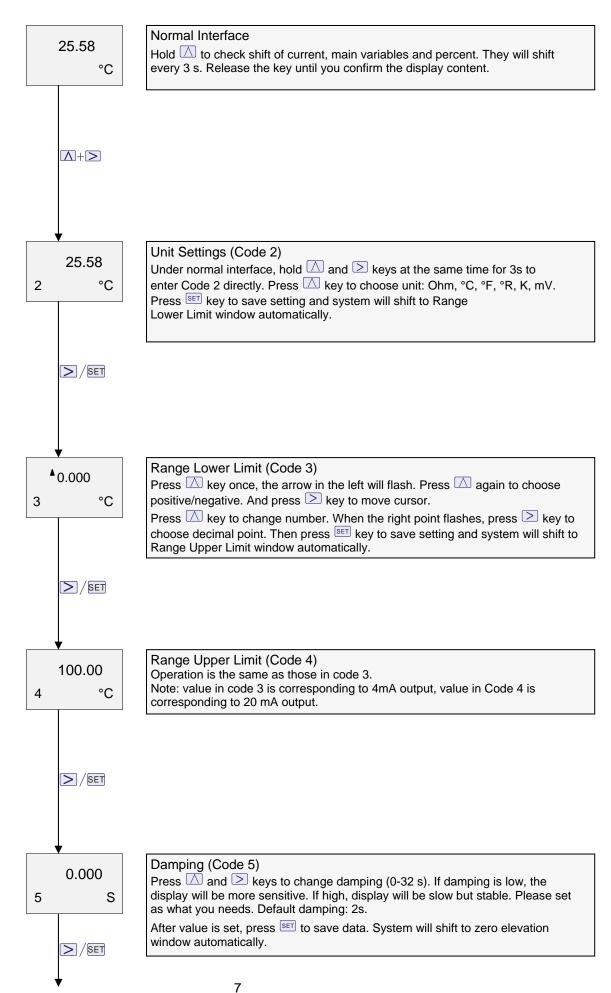

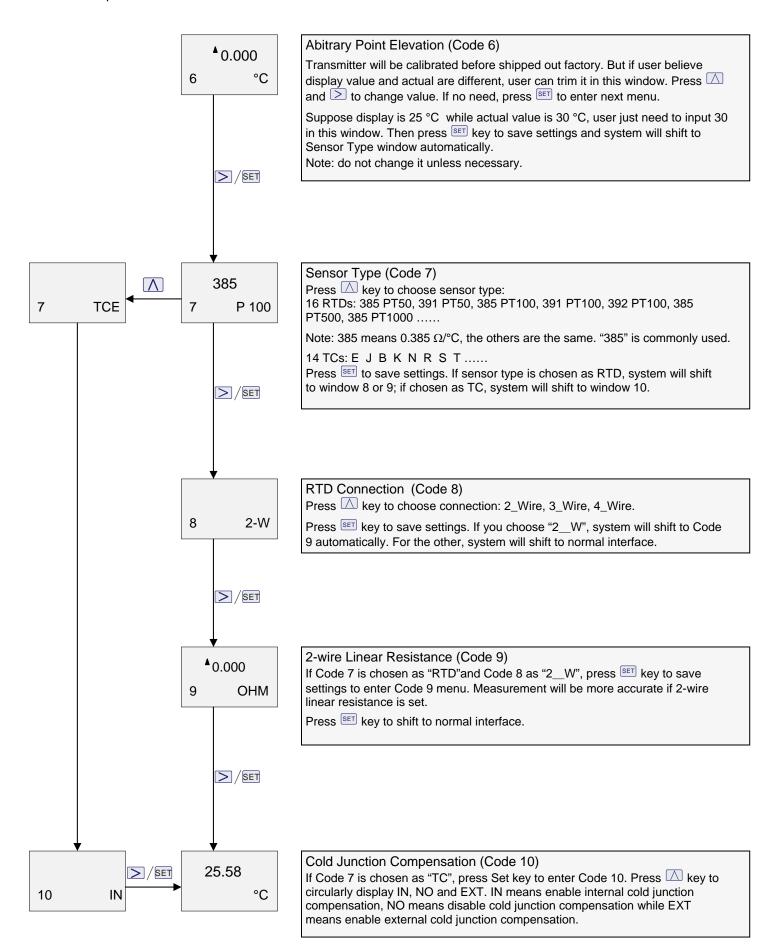

#### 6. Appendix 1 ALIA HART Flowchart

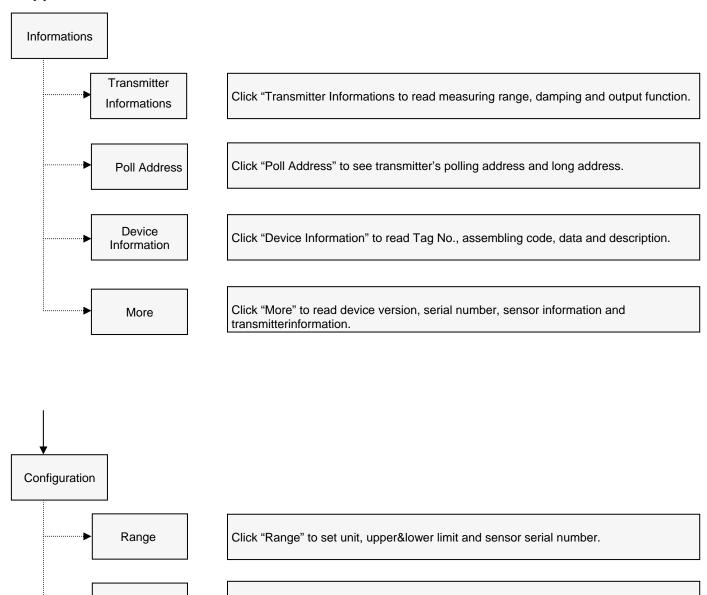

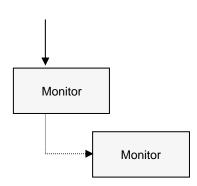

**Output Function** 

**Fault Protection** 

Click it to choose protection or not and set range upper / low limit alarm.

Click it to set transmitter damping, output function, and display variables.

Click it to read transmitter's process variables, main variables and current in graph.

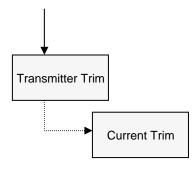

Click to adjust analog current output (4-20 mA) and loop test.

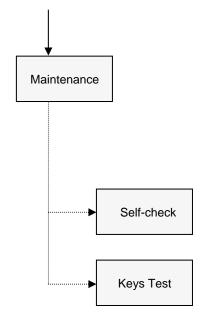

Click to read self check information.

Click to test transmitter's key.

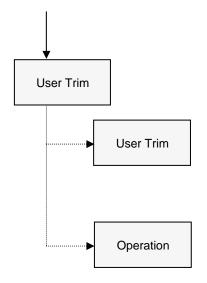

Linearize the transmitter so that sensor can be adjusted after a long-time use.

Describe user trim procedures.

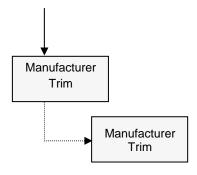

Trim the received signal.

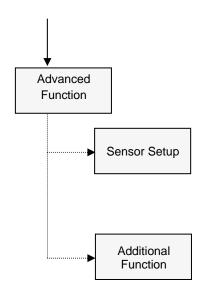

Set up sensor type, RTD connection, TC cold junction compensation and sensor upper / lower limit.

Backup data to transmitter; save data to PC.